## วิธีใช้งานระบบรายงานสทิตินักเรียน

1. เข้าลิ้ง www.brsc.ac.th/statis

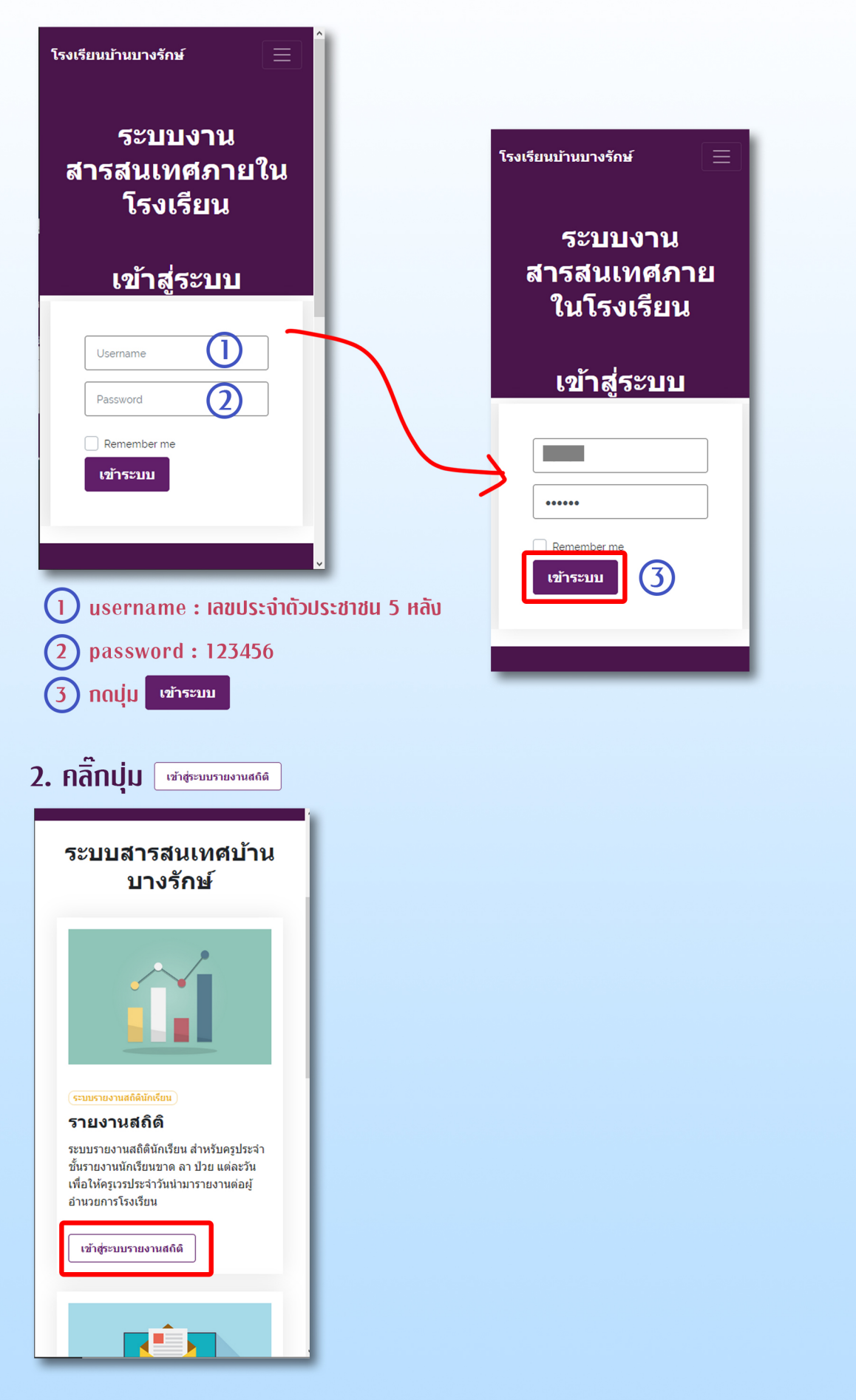

## 3. โปรแกรมจะมาหน้ารายงานสถิติและจะแสดงหน้าที่คุณครูประจำชั้น

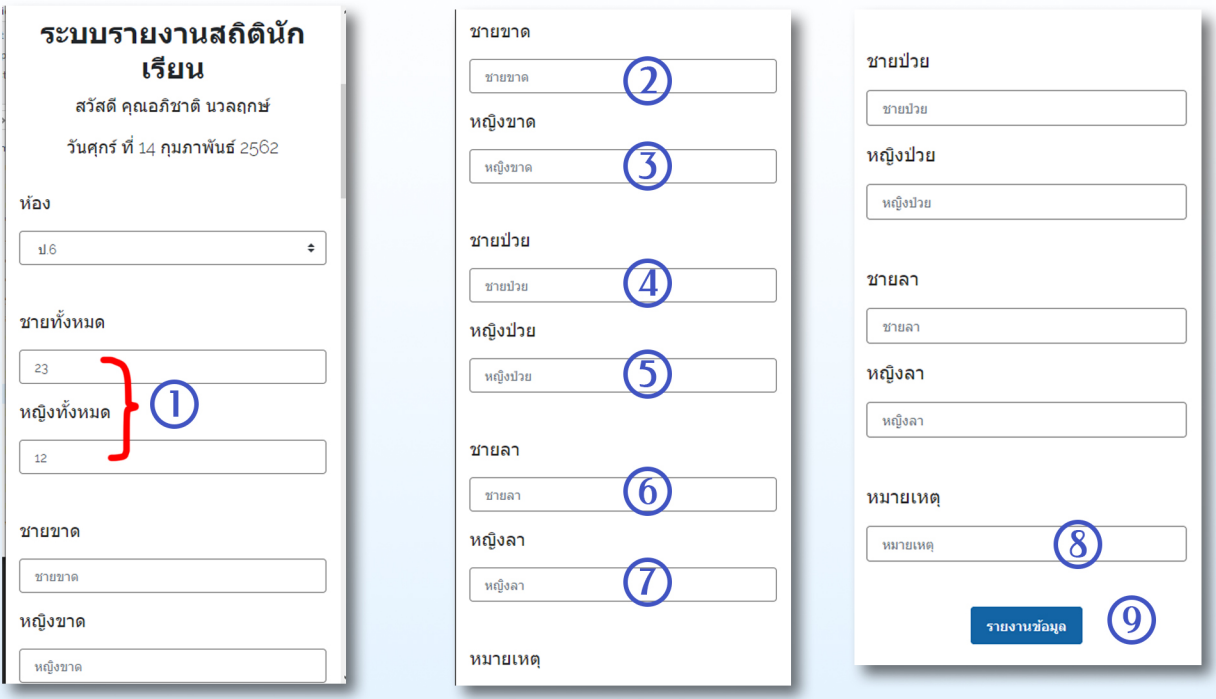

 $\left(1\right)$ ระบบจะดึงข้อมูลนักเรียนชายทั้งหมดและนักเรียนหญิงทั้งหมดมาให้ถ้าใม่มีนักเรียน ้ย้ายเข้า ย้ายออกใม่ต้องแก้ใขข้อมูลครับ

- $-$  (7) กรอกจำนวนนักเรียนขาด ลา บ่วย  $(2)$
- $\left( 8\right)$  กรอกหมายเหตุ
- $\left( 9\right)$  noviu รายงานข้อมูล

4. เมื่อกรูประจำชั้นทุกท่านกรอกรายงานกรบแล้วสามารถดูรายงานและดาวน์โหลด **ู้เพื่อปริ้นใบรายงานสกิติ**ได้ที่หน้าเว็บใช<sub>่</sub>ต์โรงเรียน เมนู สกิตินักเรียน

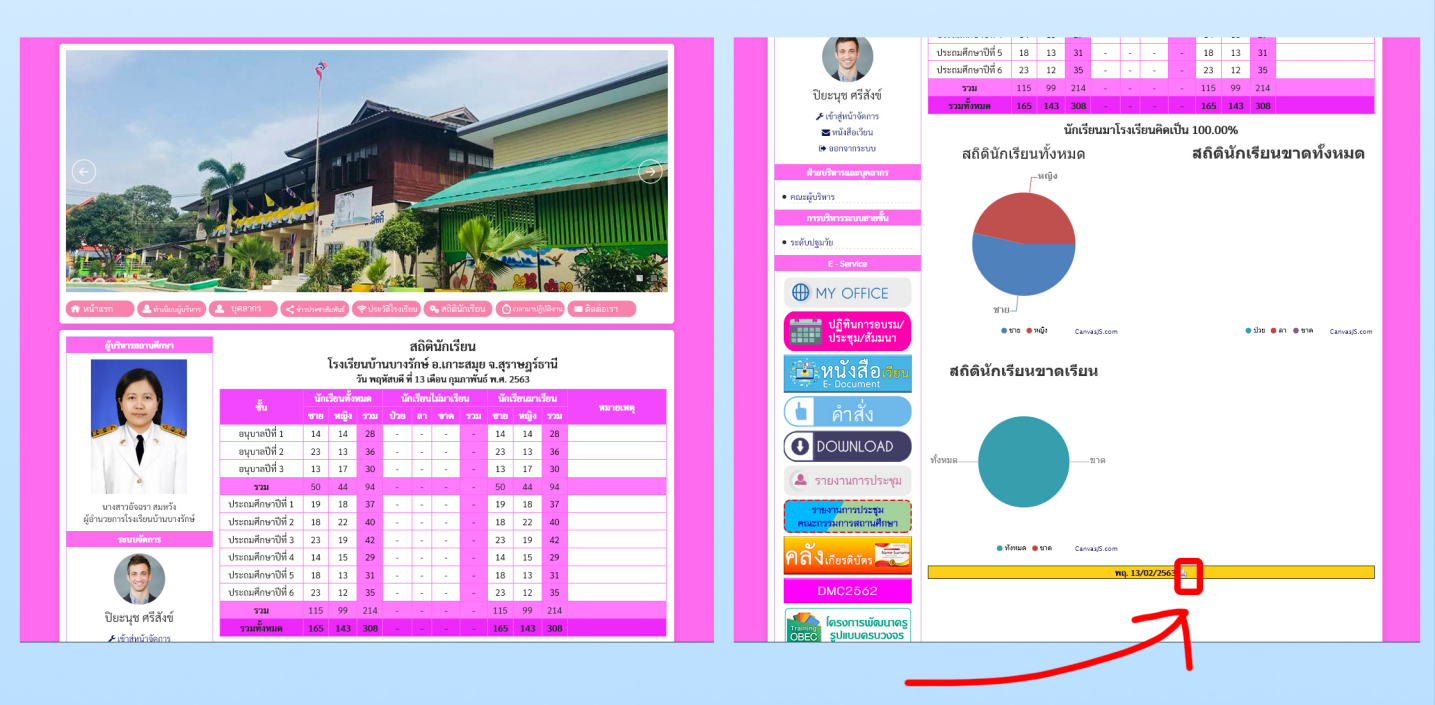